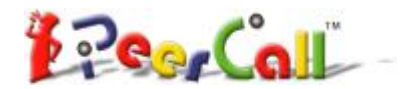

 $\ensuremath{\mathsf{User}}$ 's Manual ---- PeerCall<br/>  $\ensuremath{\mathsf{T}}^{\mathsf{IM}}$  USB Adapter

# PeerCall USB Adaptor

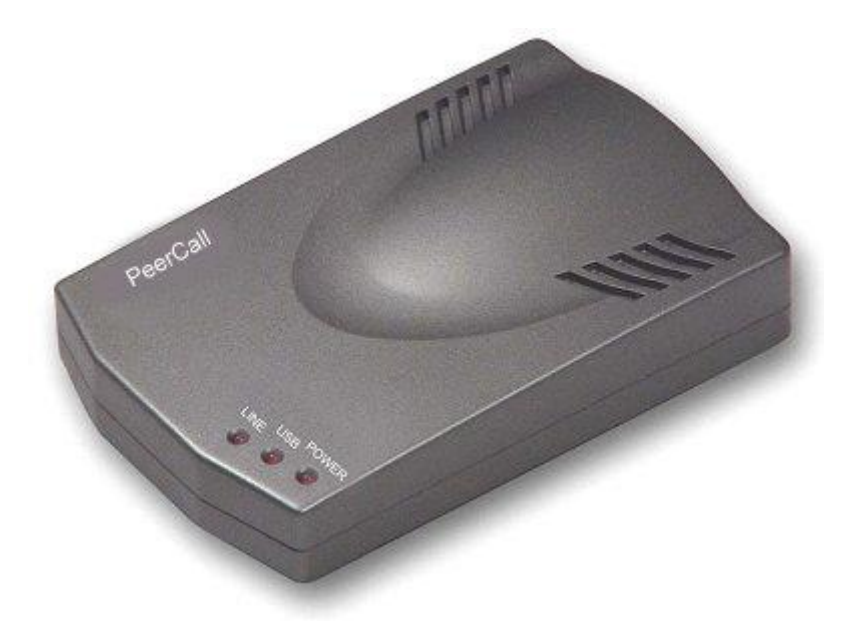

PeerCall International Inc.

## **CONTENTS**

## CHAPTER 1: Welcome to USB Adaptor

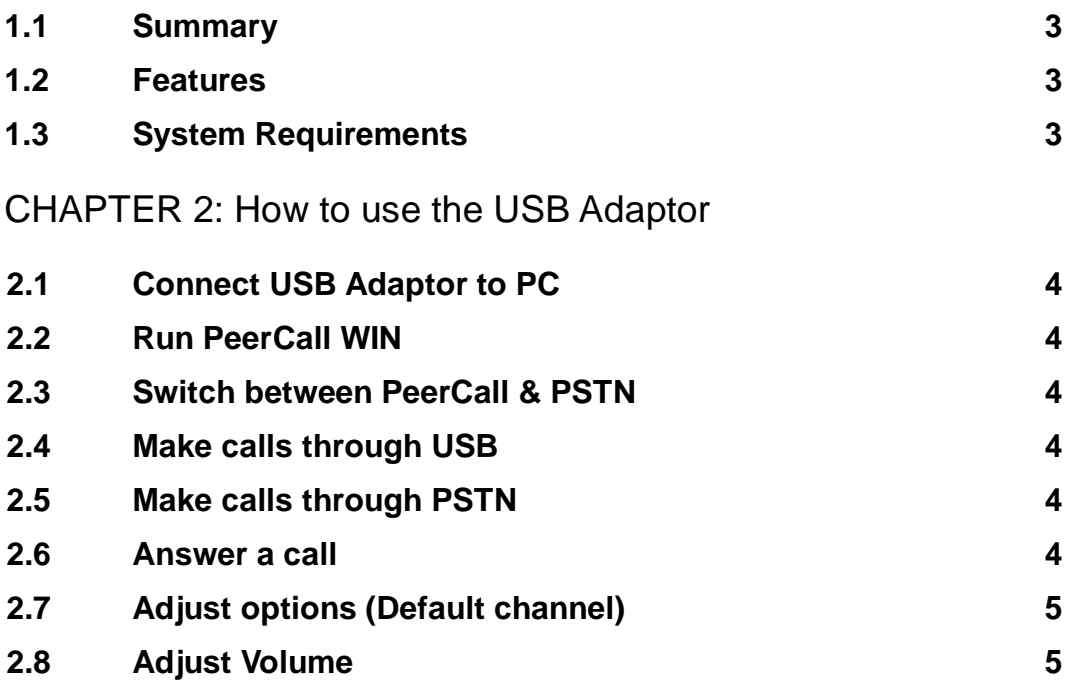

## CHAPTER 1

#### **Welcome to PeerCall USB Adaptor**

#### **1.1 Summary**

PeerCall USB Adaptor is a convenient, effective, and easy-to-use device for everyday voice communication. User can switch between an Internet phone (VoIP) and a regular phone simply by pressing "\*" key. It provides not only the great convenience but big cost savings as well.

#### **1.2 Features**

- 1. Receive both PeerCall and PSTN calls.
- 2. PC-to-PC, Phone to Phone operation.
- 3. Plug-and-play installation, USB1.1 compatible, no need for sound card.
- 4. Echo cancellation, noise reduction.
- 5. Full duplex communication.

#### **1.3 System Requirements**

- 1. PⅡwith 200 MHz CPU or better with USB interface.
- 2. 64MB of RAM.
- 3. 10MB or more hard disk space.
- 4. Operating System: Windows 2000/XP
- 5. Network: LAN, ADSL, ISDN, 33.6K modem or better
- 6. PeerCall WIN pre-installed

## CHAPTER 2

#### **How to use the PeerCall USB Adaptor**

#### **2.1 Connect USB Adaptor to PC**

- **Connect USB Adaptor to PC, POWER indicator will be on.**
- **o** Connect telephone line from the wall outlet to "LINE" port.
- **Connect Phone set to "TEL" port.**

#### **2.2 Run PeerCall WIN**

**PeerCall WIN shows a dialog indicate device is connected successfully.** 

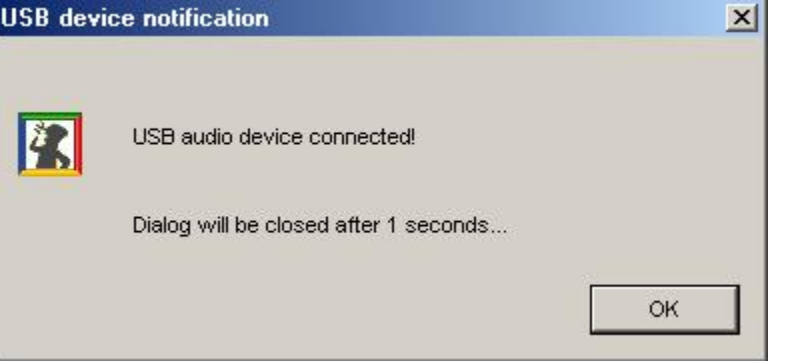

#### **2.3 Channels Switch**

You can press "\*" to switch PSTN channel to USB channel or switch USB channel to PSTN channel.

#### **2.4 Make calls through USB**

**n** Input number and call out:

Press "\*" to change to USB channel, the "USB" indicator is on. Press PeerCall number on the phone keypad, this number will be shown on PeerCall WIN window, then press "#" to call out. When you hang-up, the USB Adaptor switch to PSTN channel automatically.

#### **2.5 Make calls through PSTN (Phone to Phone)**

Press the regular phone number, then press "#" to call out. For example: to call 800-123-4567 Operation: Input the number 8001234567, then press "#" to call out.

#### **2.6 Answer a call**

When a call (can be either PeerCall or PSTN) comes in, the phone is ringing, pick up handset or press handfree key to answer the call.

#### **2.7 Adjust options (default channel)**

Set the default channel and sound card settings in the "Options", as shown:

 $\ensuremath{\mathsf{User}}$ 's Manual ---- PeerCall<br/>  $\ensuremath{\mathsf{T}}^{\mathsf{IM}}$  USB Adapter

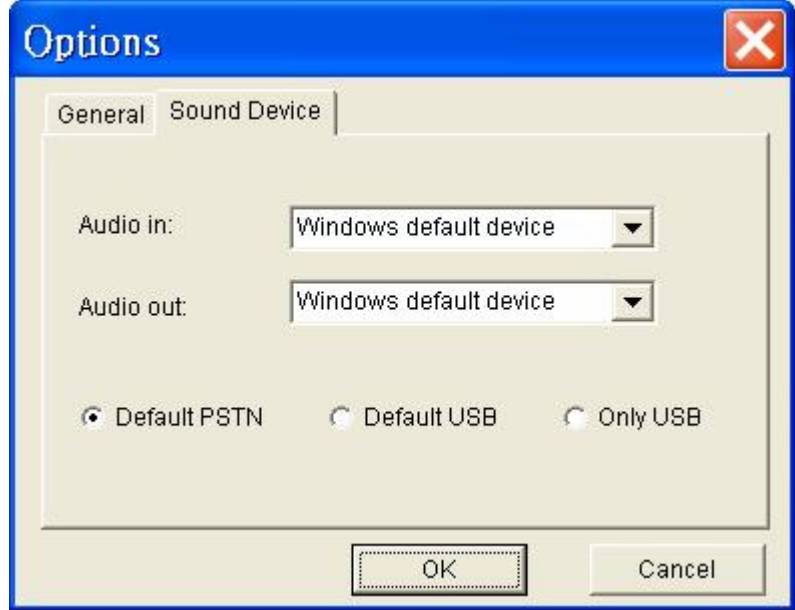

### **2.8 Adjust Volume**

Please execute the "Control Panel->Sounds and Multimedia( $\begin{bmatrix} \downarrow \downarrow \downarrow \downarrow \downarrow \downarrow \downarrow \downarrow \end{bmatrix}$ ->Audio", it shown as below:

Click Volume for sound Playback show "Speaker" dialog:

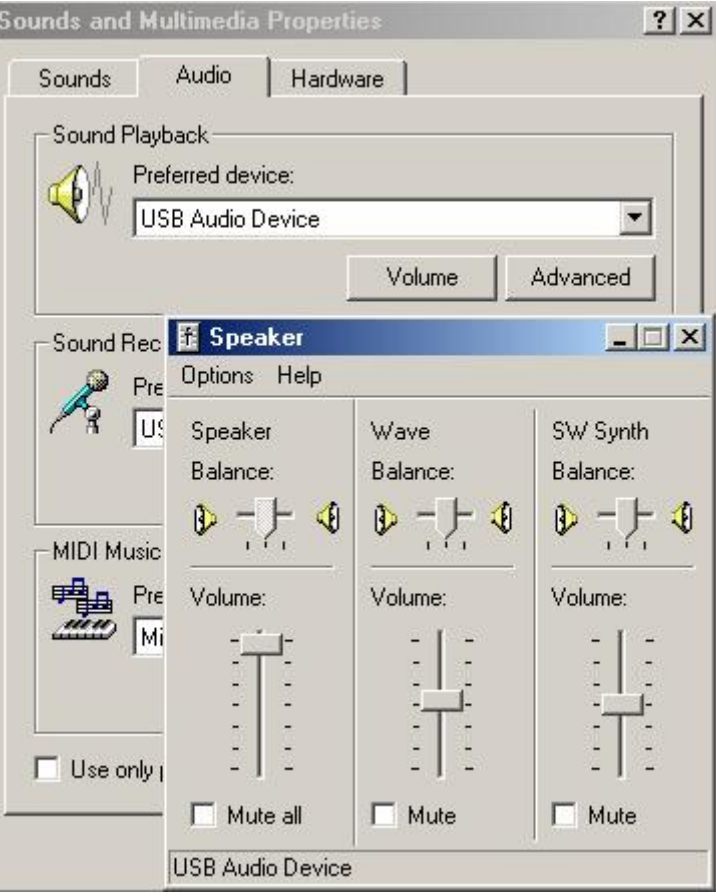

PeerCall International Inc.

Click Volume for sound Recording show "Wave IN" dialog

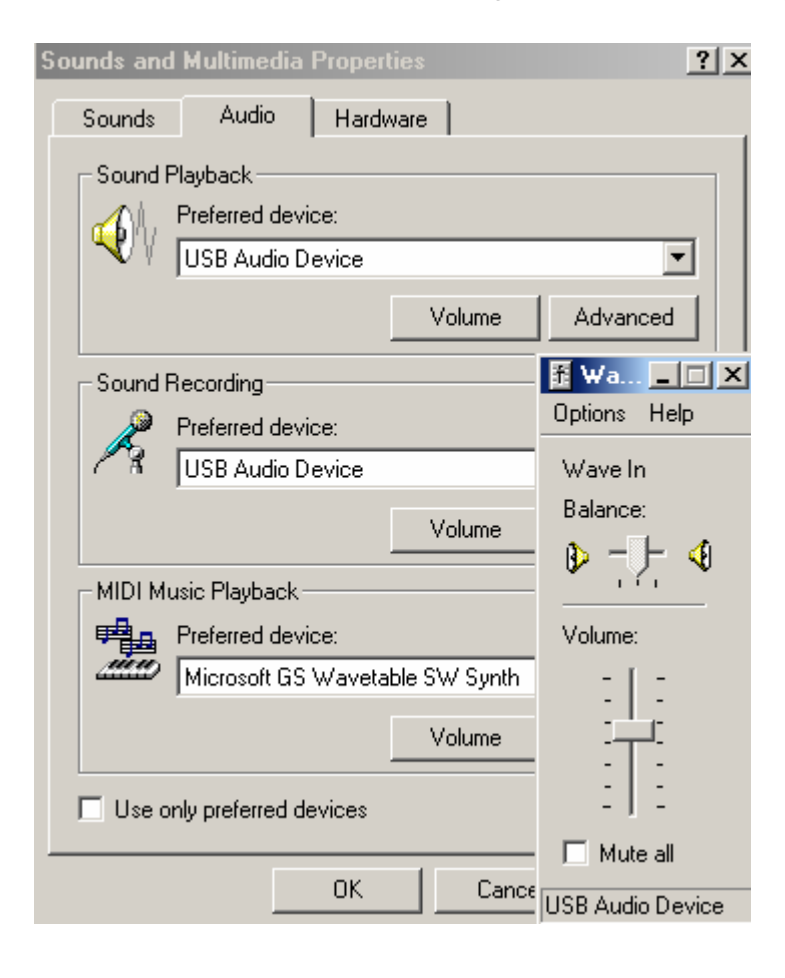